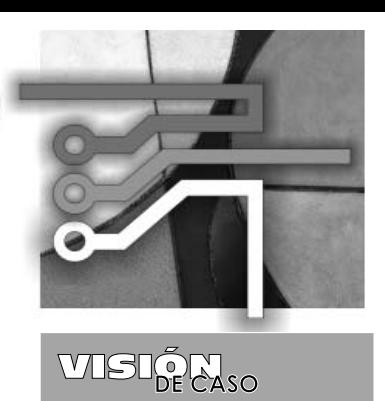

# **CONTROL ROBUSTO POR MODELO INTERNO APLICADO COMO LABORATORIO VIRTUAL A UN PÉNDULO MOTORIZADO**

INTERNAL-MODEL ROBUST CONTROL APPLIED TO A MOTORIZED PENDULUM AS VIRTUAL **LABORATORY** 

Jorge A. Puerto<sup>1</sup> **Liz K. Rincon2 Edwar Jacinto3**

**Fecha de envío: Enero de 2011 Fecha de recepción: Febrero de 2011 Fecha de aceptación: Marzo de 2011**

### **Resumen:**

Este trabajo presenta los resultados obtenidos en el análisis y aplicación del método de Control Robusto por Modelo Interno (IMC), en el contexto académico, por medio de un laboratorio virtual construido sobre la plataforma EJS (Easy Java Simulations). En el, se abordan los aspectos básicos del método IMC, para sistemas estables. La aplicación se realiza sobre una aproximación con un sistema real, denominado "PÉNDULO MOTORIZADO'', péndulo caracterizado por un sistema no- lineal, que para la aplicación es linealizado sobre un punto de operación y ejemplificado en un entorno grafico tridimensional, incluyendo dos modos de funcionamiento: generación de datos, que permiten una posterior identificación del sistema dinámico y control IMC, en el que se presenta el controlador actuando sobre la planta en mención. El laboratorio virtual reúne guías didácticas y simulaciones enfocadas a la comprobación experimental de robustez del controlador.

# *Palabras clave:*

Control Robusto, laboratorio virtual, control por modelo interno, IMC, EJS.

### *Abstract:*

This work presents the results of the analysis and application of the robust internal 1 M.Sc.(c) en Ingeniería Mecánica; M.Sc. (c) en Ingeniería Industrial; Ingeniero en Control Electrónico e Instrumentación, Universidade Estadual de Campinas (Unicamp). Correo: ing. andrespuerto@gmail. com

- 2 Ph.D.(c) en Ingeniería Mecánica; M.Sc. en Ingeniería Eléctrica y Computación; Ingeniero Electrónico, Universidade Estadual de Campinas UNICAMP. Correo: rinconardila@google.com
- 3 M.Sc.(c) en Ciencias de la Información y las Comunicaciones; Ingeniero en Control Electrónico e Instrumentación, Universidad Distrital Francisco José de Caldas. Correo: ejacintog@ udistrital.edu.co.

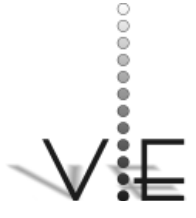

#### VISIÓN **ELECTRÓNICA**

En la educación en control se contemplan múltiples aspectos teóricos y prácticos para los cuales existen herramientas diversas en el entorno académico. "Estas herramientas se pueden utilizar para

mostrar conceptos, proporcionar nuevas perspectivas de un problema y para ilustrar cuestiones de

análisis y diseño"

model control method (IMC), in the academic context, by means of a virtual laboratory constructed over the EJS platform (Easy Java Simulations). In this laboratory, the basic aspects of the IMC method are approached for the case of stable systems. The application is performed on a realsystem-based approximation named "MO-TORIZED PENDULUM". This Pendulum is characterized by a non-linear system that, for the purposes of this application, is made linear at a point of operation and then exemplified in a graphical three-dimensional environment, including two operation modes: 1) generation of information, which allows a later identification of the dynamic system and 2) IMC control, where the controller appears acting on the plant. The virtual laboratory gathers didactic guides and simulations focused on the experimental checking of the controller's robustness.

# *Key Words:*

Robust Control, virtual Laboratory, Internal Model Control, EJS.

#### **1. Introducción**

En la educación en control se contemplan múltiples aspectos teóricos y prácticos para los cuales existen herramientas diversas en el entorno académico. "Estas herramientas se pueden utilizar para mostrar conceptos, proporcionar nuevas perspectivas de un problema y para ilustrar cuestiones de análisis y diseño. A estas herramientas las denominamos Sistemas o laboratorios virtuales interactivos" [2]. Este trabajo presenta el análisis y la estructura fundamental del Control Robusto por Modelo Interno (IMC), así como la aplicación del mismo en Easy Java Simulations, que, como lo expresa su autor, "es una herramienta que permi-

te crear simulaciones dinámicas interactivas en el lenguaje Java" [3], lo cual es ideal para un proceso de aprendizaje-enseñanza en control, aún más si el tema a tratar es de difícil visualización o compromete temas avanzados para los cursos de control.

El modelo IMC depende directamente de la estructura del sistema y de su modelo matemático, de forma que en la primera parte del documento se realiza un análisis de la planta; posteriormente se presentan los bloques funcionales que la componen y el modelo aproximado e ideal, las ecuaciones de estado de cada bloque y la linealización del "Brazo"; en la tercera parte se da la estructura del controlador y el diseño del mismo para la aplicación en el péndulo motorizado; y la cuarta parte muestra la planta como simulación tridimensional en EJS como laboratorio virtual, las guías y las dos formas de uso; finalmente, se relacionan las pruebas de robustez efectuadas y la comparación general del controlador propuesto versus el modelo de control de MRAC [4].

#### **1.1. Planta**

La denominada planta péndulo motorizado está constituida por un péndulo rígido acoplado a un motor, con un juego de hélices en su extremo que en combinación con el motor brindan un desplazamiento de aire, y su interacción, una fuerza generalizada que consigue desplazar el péndulo rígido angularmente con respecto a su origen, como se presenta en la Figura 1. El modelo del péndulo motorizado se obtiene por dos métodos: uno ideal y uno analítico que reúne los bloques funcionales presentados en la Figura 2; estos bloques se relacionan a continuación con su respectiva función de transferencia y su representación en espacio de estado.

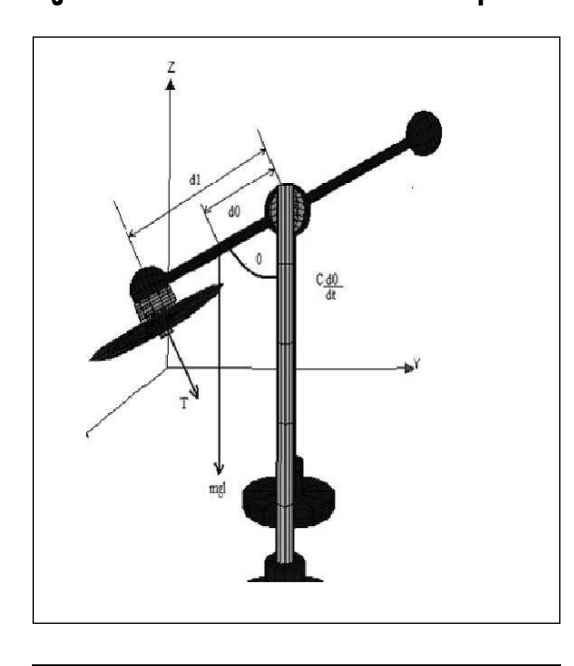

**Figura 1. Variables relacionadas con la planta.**

**Figura 2. Diagrama de bloques del péndulo motorizado.**

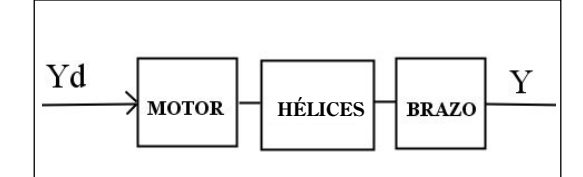

#### **1.2. Bloque Motor**

Este bloque está constituido por un motor de corriente continua (dc), y la función de transferencia en el dominio de la frecuencia representa el torque con respecto al voltaje aplicado, como se muestra en la función de transferencia (ecuación 1) y la representación en espacio de estado (ecuación 2). La Figura 3 muestra el diagrama eléctrico del motor dc [1] que sirvió de base para determinar la función de transferencia y la representación en espacio de estado anteriormente relacionado.

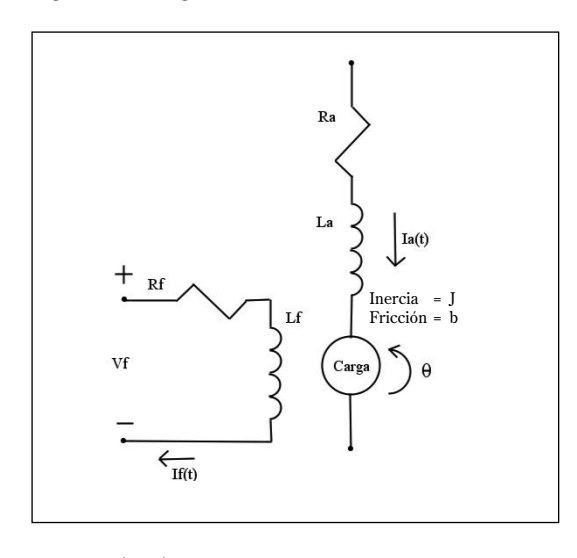

**Figura 3. Diagrama eléctrico motor dc**

VISIÕN

$$
\frac{Tm(s)}{V(s)} = \frac{1}{s\frac{Lf}{Km} + \frac{Rf}{Km}}
$$
 (1)

$$
\dot{T}m \ (s) = V \ (t) \ \frac{1}{Lf} + \frac{Rf}{Lf} Tm \ (t)
$$
\n
$$
Y = Tm \ (t) \tag{2}
$$

#### **1.3. Bloque de hélices**

La función de transferencia relaciona el ángulo con respecto al torque generalizado, como se muestra en la ecuación (3), y su representación en espacio de estado, como se presenta en la ecuación (4):

$$
\frac{\theta(s)}{T(s)} = \frac{1}{Js^2 + fs}
$$
 (3)

$$
Th1 = \theta
$$
  
\n
$$
Th2 = \ddot{\theta}
$$
  
\n
$$
\dot{Th}1 = Th2
$$
  
\n
$$
\dot{Th}2 = \frac{Tm - fTh2}{J}
$$
  
\n
$$
Y2 = Th1
$$
\n(4)

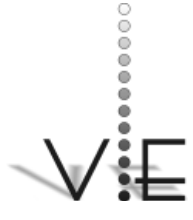

#### VISION FCTRÓNIC

# **2. Modelo del brazo**

Para el modelo del brazo se han de considerar las variables dadas en la Figura 1 y basarse en el sistema no lineal propuesto en Keithicus [4], y con estas ecuaciones se obtiene el punto de operación y su valor, como se presenta en (6):

$$
Td_1 = J\ddot{\theta} + c\theta + mgd_0 \tag{5}
$$

$$
\frac{\theta(s)}{T(s)} = \frac{d_1}{Js^2 + cs + mgd_0}
$$

$$
\text{sen}^{-1} \left( \frac{T d_1}{mg d_0} \right) = x_1
$$
\n
$$
\text{sen} \quad (x_1) = x_1 \tag{6}
$$

Con (6) se realiza la linealización y se presenta en (7):

$$
\frac{\begin{bmatrix}d&\left(\frac{dx_1}{dt}\right)\frac{d}{x_2}&\left(\frac{dx_1}{dt}\right)\\ \frac{d}{x_1}\left(\frac{dx_2}{dt}\right)\frac{d}{x_2}&\left(\frac{dx_2}{dt}\right)\end{bmatrix}=\begin{bmatrix}0&1\\-\frac{mgd_0x_1}{J}-\frac{c}{J}\end{bmatrix}(7)
$$

Una vez linealizado, se representa en espacio de estado, como se muestra en (8), por tanto, el modelo empleado en el bloque denominado brazo será el modelo linealizado.

$$
\theta = B_1
$$
  
\n
$$
B_1 = B_2
$$
  
\n
$$
B_2 = \frac{7d_1 - CB_2 - mgd_0B_1}{J}
$$
  
\n
$$
Y_2 = B_1
$$
\n(8)

### **2.1. Estructura del controlador**

En la Figura 4 se muestra la estructura del controlador por modelo interno presentando (para ampliar, consultar en [11] y [8]), la planta *g* y el controlador *gc*, la entrada de perturbación *d*, la excitación del sistema *yd*, la señal de error *e* y el esfuerzo de control *u*.

#### **Figura 4. Estructura del controlador IMC.**

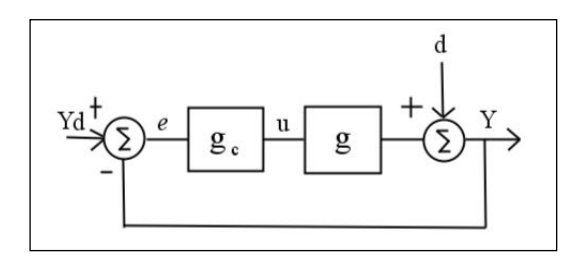

La salida del sistema *Y* está relacionada en (9) y se pretende expresar como (10):

$$
Y = gu + d \tag{9}
$$

$$
Y = Yd \tag{10}
$$

Si se incluye en (10) la perturbación, es posible expresarla como (11) y el esfuerzo de control, como se presenta en (12):

$$
Yd = gu + d \tag{11}
$$

$$
u = \frac{1}{g\left(\overline{Yd} - d\right)}\tag{12}
$$

Esto si la perturbación y el modelo de la planta son exactos; sin embargo, y por lo general, esto no ocurre y se trabaja sobre un modelo aproximado, por lo que podría darse la relación de perturbación *d*ˆ y la planta *g* ~, como se muestra en (13). Asumiendo c = 1/g, el esfuerzo de control estará dado como se presenta en (14):

$$
\hat{d} = Y - \tilde{g} u \tag{13}
$$

$$
u = c(Yd - \hat{d}) \tag{14}
$$

Teniendo en cuenta las ecuaciones del esfuerzo de control y perturbación, aproximadas al modelo, es posible redefinir el diagrama de bloque de la Figura 4, como se presenta en la Figura 5, y definir el error como en (15):

$$
e = Yd - Y + \widetilde{Y} \tag{15}
$$

**Figura 5. Redefinición del controlador IMC.**

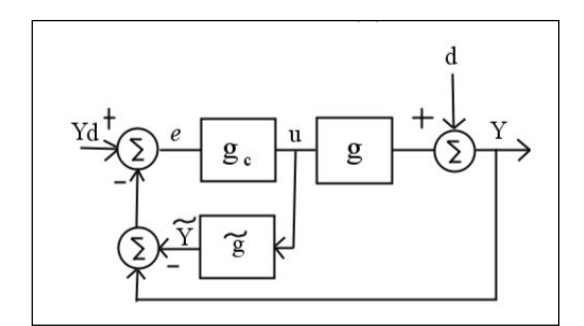

Considerando que el sistema es lineal, se podría nuevamente redefinir como en la Figura 6; y debido a la mencionada linealidad y a la configuración de esta figura, es posible reducir el bloque junto con el punto suma y expresarlo como  $g_c$  y su respectiva igualdad, como se presenta en (16).

$$
g_c = \frac{c}{1 - c\tilde{g}}\tag{16}
$$

Donde *g* ~ representa también la parte invertible (g+) y la no invertible (*g-*) de la ecuación (para profundizar en este concepto, véase [10] y [11]), como se muestra en (17). Es importante aclarar que la parte invertible o no invertible de la función de transferencia del modelo está relacionada con la ubicación de los polos y los ceros de la planta, y que se debe respetar y mantener la función de transferencia, como una fracción propia, así que en los casos en que el número de ceros con relación al número de polos sea menor y, a su vez, sea invertible, es necesario adicionar un filtro, como el de (18), el cual se presenta en función de la frecuencia compleja (s) y permite mantener la mencionada propiedad.

$$
\widetilde{g} = g_+ g_- \tag{17}
$$

$$
f = \frac{1}{(\lambda s + 1)^n} \tag{18}
$$

#### **2.2. Diseño del controlador**

El diseño del controlador se basa en el modelo de la planta (como ya ha sido referenciado en la subsección anterior), y el método IMC es variado y posee diversos matices en su aplicación, por lo que es importante realizar un verificación de estabilidad con el fin de aplicar el método que esté acorde con el sistema y determinar en su función de transferencia las partes invertibles y las no invertibles, proceso que depende en gran medida de la ubicación de polos y ceros, puesto que al invertir la función de transferencia los polos se convertirán en ceros y viceversa, determinando la estabilidad del sistema. En la Figura 6 se muestra la ubicación de polos y ceros de la ecuación (5) después de ser linealizada. En esta se observa que los polos están ubicados en el semiplano izquierdo del plano complejo, y, por tanto, en una región de estabilidad. La función de transferencia

### **Figura 6. Ubicación de polos del sistema linealizado.**

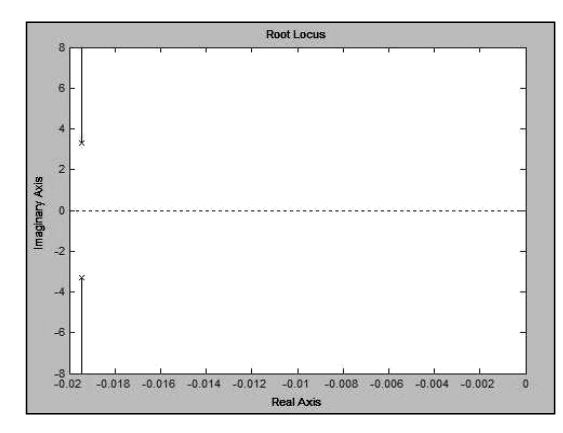

# <u>VISION</u>

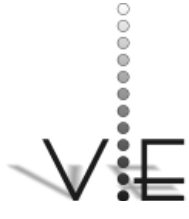

VISION =CTRONIC presentada en (5) se puede presentar como en (19), y es la parte invertible del brazo; la parte no invertible será dada por *q- = 1*.

$$
q_{+} = \frac{Js^2 + cs + mgd_0}{d_1} \tag{19}
$$

Como (19) es impropia, se debe incluir el filtro presentado en (20), y  $q_{total}$  será dada por  $q_{total} = q_f$ , donde *q* será dada por  $\tilde{g}$ , por lo que  $q_{total}$  será como se ve en (21):

$$
f = \frac{1}{(S^2 + 1)^2} \tag{20}
$$

$$
q_{total} = \frac{Js^2 + cs + mgd_0}{d_1 (S^2 + 1)^2}
$$
 (21)

Sustituyendo (18) en (21) y remplazando (16), se obtiene la función de transferencia para el controlador, como se presenta en (22):

$$
G_{c} = \frac{\frac{(Js^{2} + cs + mgd_{0})}{d_{1} (s^{2} + 2s + 1)}}{1 - \frac{(Js^{2} + cs + mgd_{0})}{d_{1}(s^{2} + 2s + 1)} \frac{d_{1}}{(Js^{2} + cs + mgd_{0})}}
$$
(22)

Además que esta ecuación será dada de forma simplificada por (23) y en espacio de estado, como se presenta en (25), de acuerdo con (24), con C1 como variable de estado:

$$
G_c = \frac{(Js^2 + cs + mgd_0)}{d_1(S^2 + 1)^2}
$$
 (23)

$$
G_c \t(s) = \frac{Y(s)}{Y_d(s)} \t(24)
$$

$$
\dot{C}_1 = C_2
$$
\n
$$
\dot{C}_2 = -2 \dot{C}_2
$$
\n
$$
Y_c = \frac{1}{d_1} (c + J + mgd_c)
$$
\n(25)

Para un sistema SISO estable, como el del diagrama de bloques de la Figura 4.

#### **2.3. Resultados**

La planta básica está recreada en función de la dinámica del sistema, misma que se describe en la primera sección por medio de las ecuaciones de estado y funciones de transferencia. Esta sección corresponde a la construcción de las simulaciones y el ensamble como laboratorio virtual, el cual incluye dos áreas de trabajo: la primera sirve para la toma de datos y la modificación de los parámetros de la planta; esto será útil para realizar la identificación, y la otra servirá para la comprobación experimental de la robustez del controlador. En la Figura 7 se presenta la ventana principal de la simulación 3D y en ella se presentan dos vínculos para los modos de operación ya mencionados:

**Figura 7. Ventana principal de la simulación.**

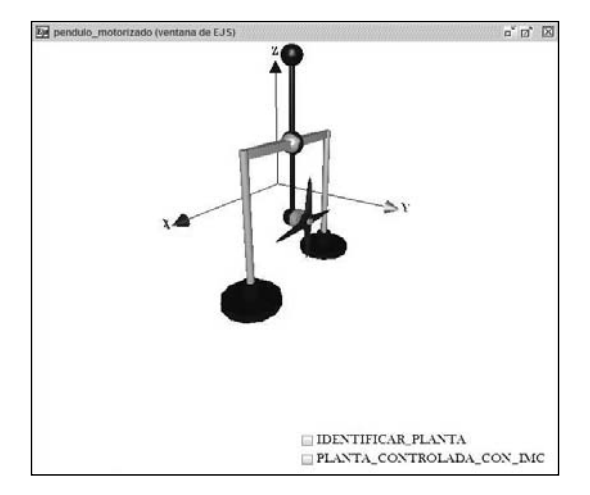

#### 2.3.1. Controlador IMC para el Péndulo Motorizado en EJS

El usuario despliega la imagen tridimensional de la planta y esta puede ser observada en diferentes ángulos, manteniendo la es-

Universidad Distrital Francisco José de Caldas - Facultad Tecnológica

tructura física de la planta real. También es posible realizar experimentalmente pruebas de robustez del controlador variando los parámetros de la planta y observando cómo se comporta en términos de sus señales y de su construcción física. Se presentan gráficamente y se generan los vectores de datos de respuesta de: hélices, motor, IMC (controlador en el tiempo) y en tercera dimensión (3D) de la planta.

#### 2.3.2. Pruebas de Robustez

Las pruebas de robustez para el laboratorio virtual se pueden realizar de dos formas: de modo experimental y de modo analítico. Experimentalmente se realiza cambiando parámetros físicos de la planta, lo cual equivale a "cambiar" la planta por otra de características similares, de manera que un controlador dado, diseñado con medios convencionales, podría presentar problemas de estabilidad y de velocidad de respuesta, entre otros. El método IMC muestra una respuesta ante la modificación de los parámetros de funcionamiento para la planta, en lo que se refiere al mantenimiento de la acción de control sobre el sistema (Figura 8). Para estas pruebas experimentales es posible verificar en el laboratorio virtual: desempeño del seguimiento (reducir el error de seguimiento), rechazo a perturbaciones (reducir la salida y entrada de perturbaciones), sensibilidad ante los errores en el modelado (reducir la sensibilidad).

Para la prueba de desempeño de seguimiento se presenta el sistema simulado de la Figura 9, sin controlador y con una entrada de perturbación, y en la Figura 10 se incluye el controlador, con sobrepicos, típicos de un sistema lineal, que se mantienen por debajo del 15% de la referencia (con controlador), lo cual presenta un desempeño adecuado,

pues tiene seguimiento del nivel de referencia pretendido y no se sale del margen de control.

# WSION

# **Figura 8. Respuesta del controlador ante tres variaciones de los parámetros del controlador.**

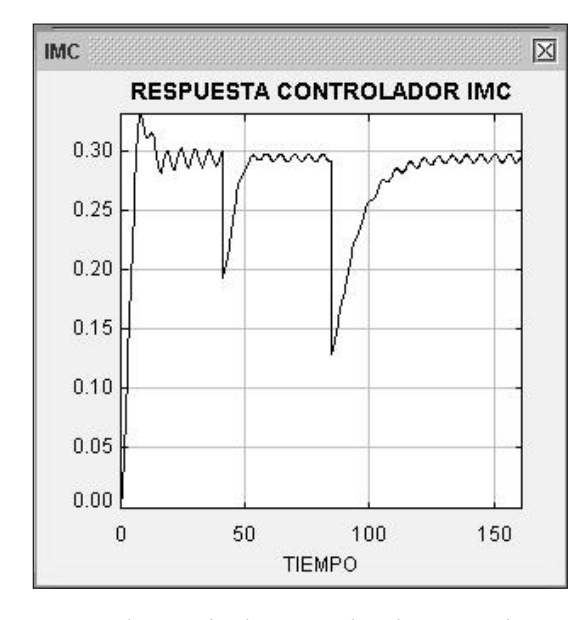

Como el método de control se basa en el modelo de una planta específica, hay que considerar que el modelo no es exacto, solo una aproximación a la dinámica real de la planta. La diferencia entre la dinámica de la planta real y la dinámica de un modelo se denomina "Error de modelamiento". Los errores de modelado ocurren por alguna de las razones siguientes: características no lineales de la planta no consideradas; características de la planta en alta frecuencia no consideradas; precisión de los parámetros insuficientemente buena; características de la planta que cambian con el tiempo.

Las respuestas ante las variaciones en los parámetros permiten probar la sensibilidad del controlador a los errores o imprecisiones de modelado, y una de las formas de realizar la

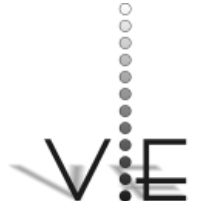

VISIÓN ECTRÓNICA

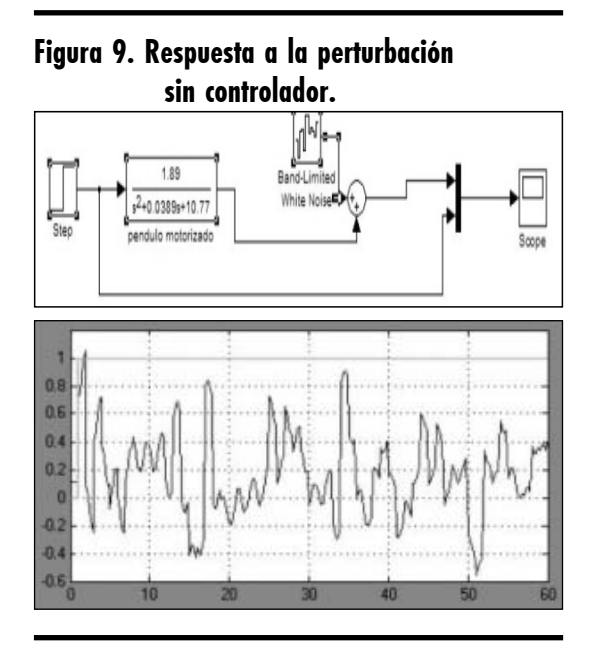

**Figura 10. Respuesta a la perturbación con controlador.**

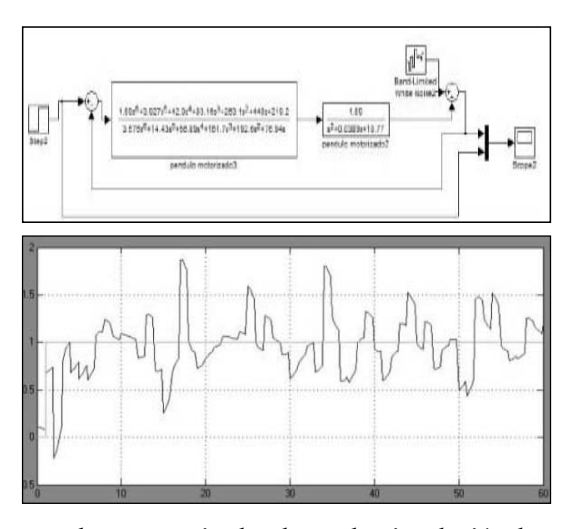

prueba es manipulando en la simulación los parámetros del sistema. Esto quiere decir que cambios como la masa del brazo, el tamaño de las hélices u otras modificaciones permitirían realizar la prueba. Como el propósito es permitir al usuario de la simulación realizar estas pruebas, las ventanas emergentes de la simulación dejan modificar cada uno de los parámetros del diagrama de bloques an-

teriormente presentado. Cambiando los parámetros de masa del brazo, se observa que el sobrepaso no supera el 10%, lo cual es aceptable para un sistema de primer orden. Para esta prueba, la ubicación de los polos del sistema se mantiene en el semiplano izquierdo, lo que implica estabilidad, y se observa que la acción de control IMC se mantiene, mostrando una baja sensibilidad a los cambios.

#### 2.3.3. Comparación con MRAC

El MRAC (Model Reference Adaptative Control) presentado en la Figura 11 (para profundizar en el modelo, consúltese [4], donde se presenta la teoría y resultados de la aplicación del controlador MRAC, y para la teoría general consúltese [8]) imita la respuesta ideal por medio de un controlador de lazo cerrado, con parámetros que se pueden actualizar para cambiar la respuesta del sistema y que esta coincida con la del modelo deseado, de forma que se cumpla *error* =  $Y_{\text{Plant}} - Y_{\text{model}} \implies 0$ . En el documento original, con el que se pretende comparar la respuesta del IMC para el péndulo motorizado, utiliza la regla MIT en la que el diseñador elige: modelo de referencia, estructura de control y ganancias para el mecanismo de ajuste de sintonía.

Para que el error se mantenga como se expresó anteriormente, se debe elegir una fun-

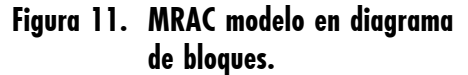

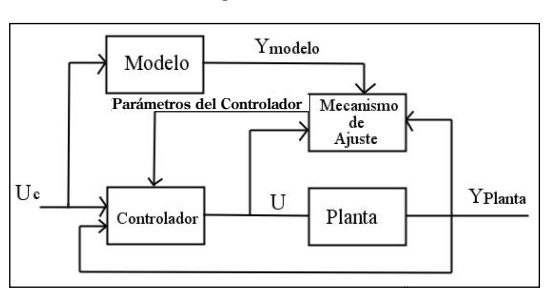

Universidad Distrital Francisco José de Caldas - Facultad Tecnológica

 $\overline{a}$ 

ción de costo *J (*θ*)*, donde θ es el parámetro que se adaptará dentro de la función. La función de costo empleada en Keithicus [4] es:

$$
J(\theta) = \frac{1}{2}e^2(\theta)
$$
 (26)

"Para saber cómo actualizar el parámetro  $\theta$ , la ecuación (27) tiene que ser formada por la variación de θ. Si el objetivo es reducir al mínimo este costo en relación con el error, es razonable que se muevan en la dirección del gradiente negativo de *J*. Este cambio en *J* se supone que es proporcional al cambio en θ. Así, el derivada de *theta* es igual a la variación negativa en *J*" [4]. El resultado para la función de costo elegida anteriormente es:

$$
\frac{d\theta}{dt} = -\gamma \frac{\partial J}{\partial \theta} = -\gamma e \frac{\partial e}{\partial \theta} \tag{27}
$$

La regla del MIT es fundamental para la naturaleza adaptativa del controlador *∂e/∂*θ de la ecuación anterior. Es el término de la derivada parcial del error con respecto a *theta*. Esto determina cómo se actualizará θ. Es posible emplear un sistema como el de la Figura 12, el cual permite la inclusión del parámetro a actualizar para el método adaptativo y que mantendría la ecuación de transferencia (28):

$$
\frac{Y(s)}{U(s)} = kG(s)
$$
\n(28)

La constante *k* para esta planta se desconoce; sin embargo, se puede formar un modelo de referencia con un valor deseado de *k*, y la respuesta de la planta se puede forzar mediante la adaptación de una ganancia "de realimentación hacia adelante", para que coincida con el modelo. El modelo de referencia seleccionado se multiplica por una constante  $k_o$  deseada (29):

$$
\frac{Y(s)}{U(s)} = k_0 G(s)
$$
 (29)

### **Figura 12. MRAC modelo en diagrama de bloques.**

**WSIQN** 

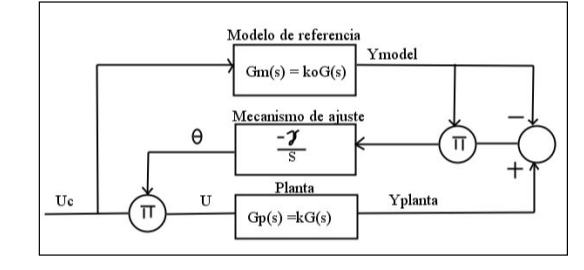

Con el modelo de función de costo presentado anteriormente y la derivada del error con respecto a θ, el error se expresa en términos de la función de transferencia multiplicada por la entrada, como en (30):

$$
e = Y - Y_m = kGU - G_m U_c = kG\theta U_c - k_0GU_c \quad (30)
$$

Finalmente, se aplica la regla MIT para dar la expresión de la actualización de θ y las constantes de  $k \, y \, k_{\text{o}}$  son combinadas en  $\gamma$ ; esto se presenta en (31):

$$
\frac{d\theta}{dt} = -\gamma \frac{k}{k_0} Y_m e = -\gamma Y_m e \qquad (31)
$$

#### 2.3.4. Características de la planta para la simulación

Para la aplicación de MRAC se emplea el modelo de la Figura 1 y la ecuación (5), sin linealizar, con valores de J = 1;  $d_1$  = 1,89; c = 0,0389, y mgdc = 10,77, tomados de Keithicus [5]. Así como la estructura presentada en la subsección anterior, al evaluar la ecuación del error presentada en (30), se obtiene para los datos numéricos del ejemplo la ecuación (32):  $1.80$ 

$$
Y_{Planta} = G_p U = \frac{1.89}{s^2 + 0.089s + 10.77}
$$
  

$$
(\theta_1 U_c - Y \theta_{2Planta})
$$
 (32)

que también puede ser presentada como:

Revista Visión Electrónica Año 5 No. 1 pp. 77 - 88 Enero - Junio de 2011 **1888 - 1899 - 1899 - 1899 - 1899 - 1899 - 1** 

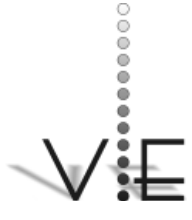

JORGE A. PUERTO – LIZ K. RINCON – EDWAR JACINTO

# VISIÓN

$$
Y_{Planta} = \frac{1.89}{s^2 + 0.089 s + 10.77} U_2
$$

El error puede presentarse con la inclusión de los términos adaptativos, tomando la derivada del error con respecto a  $\theta$ <sub>1</sub> y  $\theta$ <sub>2</sub>, como se presenta en (33):

$$
\frac{\partial e}{\partial \theta_1} = \frac{1.89}{s^2 + 0.089s + 10.77 + 1.89\theta_2} U_c
$$

$$
\frac{\partial e}{\partial \theta_2} = \frac{1.89^2 \theta_1}{(s^2 + 0.089s + 10.77 + 1.89\theta_2)^2} U_c
$$
(33)

La derivada de sensibilidad obtenida contiene los parámetros para la planta. En el diseño con MRAC se asume que las características de la planta no son absolutamente conocidas. Sin embargo, el objetivo es dar una aproximación al modelo con respecto a la planta. Si este es cercano a la planta, las características del modelo pueden ser substituidas por las características de la planta, dando las derivadas de sensibilidad, como las de (34):

$$
s^{2} + 0.0389s = 10.77 + 1.89\theta_{2} \approx s^{2} + a_{1m}s + a_{0m}
$$
  
\n
$$
\frac{\partial e}{\partial \theta_{1}} = \frac{a_{1m}s + a_{0m}}{s^{2} + a_{1m}s + a_{0m}} U_{c}
$$
  
\n
$$
\frac{\partial e}{\partial \theta_{2}} = \frac{a_{1m}s + a_{0m}}{s^{2} + a_{1m}s + a_{0m}} Y_{Planta}
$$
\n(34)

Entonces, aplicando la regla, la actualización de las reglas para cada  $\theta$  puede ser realizada. El diagrama de bloques para el sistema se muestra en la Figura 13. Note que la entrada de la planta y la salida son filtradas antes de ser multiplicadas por el error y por ɣ.

La respuesta de la planta no concuerda con el modelo de referencia inicialmente. De hecho, tiene un comportamiento inestable (para más información, véase Keithicus [5]). Esta inestabilidad se debe al uso del sistema no lineal propuesto, que para ciertas regio-

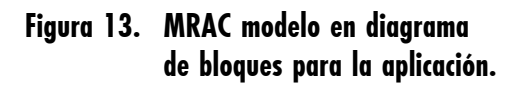

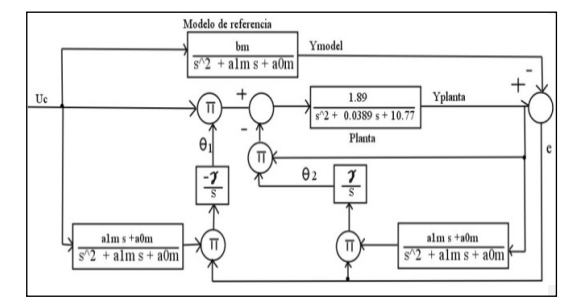

**Figura 14. MRAC aplicado para la simulación [5]**

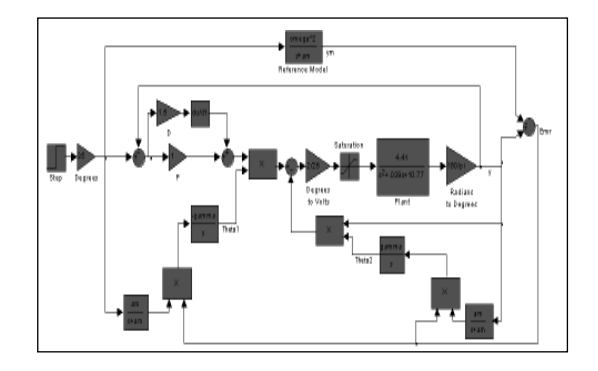

nes es inestable en valores próximos al lazo cerrado. La respuesta del sistema de la Figura 14 se presenta en la Figura 15.

La Figura 15 presenta la respuesta del sistema con valores de ɣ diferentes. Y como se

**Figura 15. Respuesta del MRAC simulado [5]**

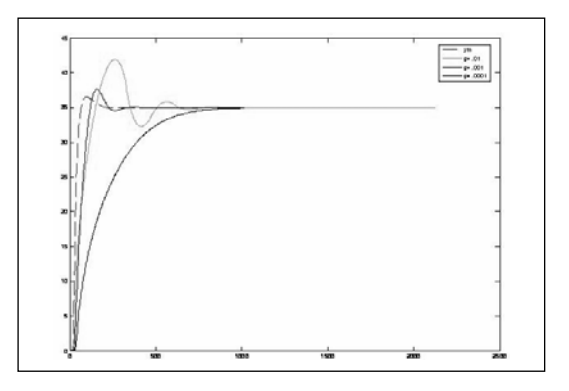

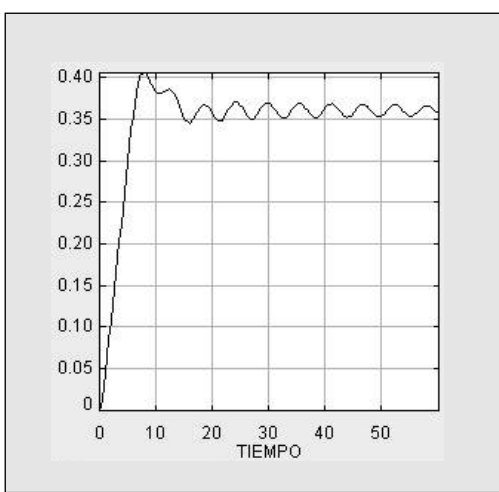

puede observar con el incremento, la respuesta del sistema es más rápida, pero con la amenaza de ir a puntos de inestabilidad. Valores pequeños de ɣ generan respuestas más largas, pero menos inestables.

#### 2.3.5. Respuesta IMC para comparación

Para efectos de la comparación entre los métodos expuestos, se emplean los siguientes valores: J = 1;  $d_1 = 1,89$ ; c = 0,0389, y mgdc = 10,77. Valores que también se emplean

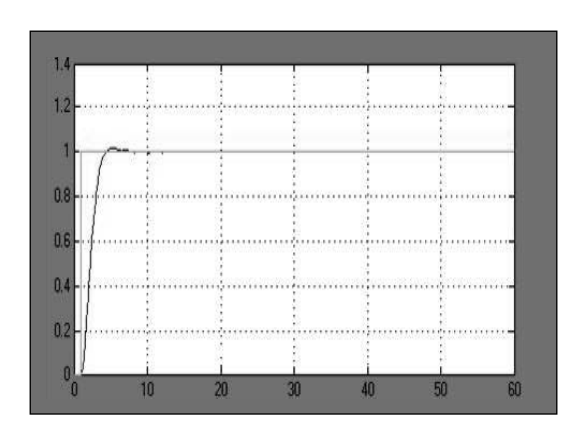

### **Figura 16a. Respuesta para 20°. Figura 16b. Respuesta del IMC en EJS.**

VISIÕN

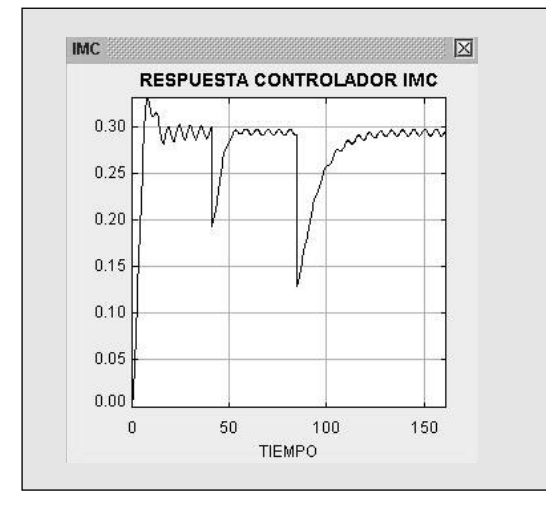

en la aplicación en MRAC [5]. (Los resultados para un posicionamiento angular de 20°, en la simulación realizada en EJS [9], se presentan con las siguientes características: la variación de voltaje para el esímulo de las hélices está entre 0 y 1,5 V, que para un posicionamiento de 20° equivale a 0,360 V). La respuesta en el tiempo (Simulink) se observa en la Figura 16 y la respuesta en EJS, en la Figura 17. (La escala relacionada en la simulación es 10:1, entre los resultados presentados con MRAC e IMC).

#### **Figura 17a. Respuesta para 20°. Figura 17b. Respuesta del IMC en EJS.**

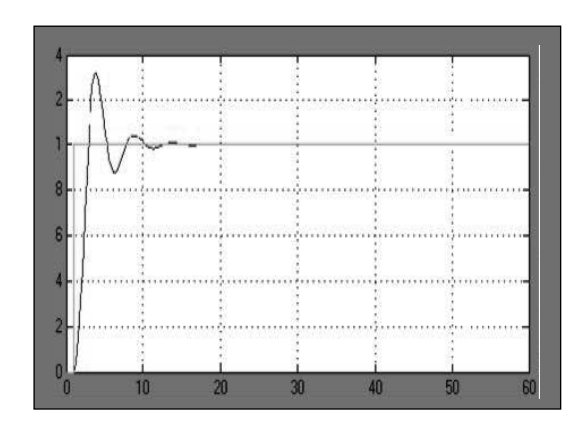

Revista Visión Electrónica Año 5 No. 1 pp. 77 - 88 Enero - Junio de 2011 **1890 - 1890 - 1890 - 1890 - 1890 - 1890** 

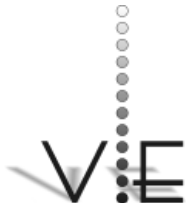

#### VISION \_ECTRÓNICA

# **3. Conclusiones**

La aplicación del método de control IMC en el péndulo motorizado ejemplifica los resultados que se deben obtener en la implementación del controlador y brinda una guía conceptual y práctica por medio del laboratorio virtual creado para la simulación, lo cual sirve como base experimental en aplicaciones reales. También el modelo de control robusto IMC, aquí expuesto, presenta una forma simple de interpretar el modelo de control enfocado a sistemas estables y permite una respuesta robusta ante variaciones de los parámetros fijos de la planta. Son de gran interés los resultados de cada uno de los métodos, puesto que los dos mantienen de forma similar en el período transiente un comportamiento oscilante, eso debido a la baja fricción; sin embargo, el controlador IMC diseñado muestra una tendencia a estabilizarse más rápidamente, en comparación con MRAC, en buena medida por tratarse de un modelo linealizado en la aplicación. Otro de los aspectos relevantes de la comparación es el costo computacional de cada uno de los modelos. Dado que el IMC responde a una ecuación recursiva y no es adaptable, implica un menor costo computacional y mayor viabilidad en la aplicación real, mientras que el MRAC, por su complejo modelo, implica mayores recursos computacionales que permitan realizar el ajuste de sus parámetros de adaptabilidad.

#### **Referencias**

- [1] R. C. Dorf y Bishop. *Sistemas de Control Moderno*. Madrid: Prentice Hall, 2005. ISBN 84-20544019.
- [2] S. Dormido. *Control learning: Present and future*. IFAC World Congress, 15 de julio de 2002.
- [3] F. Esquembre. *Easy Java Simulations 3.1*. Octubre de 2007. En línea: http://fem.um.es/Ejs
- [4] Keithicus. "Model reference adaptive control (MRAC), 2010". Drexel University. En línea: http://www.pages. drexel.edu/kws23/tutorials/MRAC/ simulation/simulation.html
- [5] Keithicus. "Model reference adaptive control (MRAC), 2010". En línea: http://www.pages.drexel.edu/ ~kws23/tutorials/MRAC/simulation/simulation.html [6] Lennart Ljung. *Applied System Identification*. EE.UU.: Prentice Hall, 1993.
- [7] Lennart Ljung. *Theory Sistem Identifi cation*. 2 ed. Englewood Cliffs: Prentice Hall, 1999.
- [8] M. Morari y E. Zafirou. *Robust Process Control*. Nueva Jersey: Prentice Hall, 1989.
- [9] J. A. Puerto. "Laboratorio virtual IMC adjunto como ejemplo en EJS 4.1". Noviembre 2008 En línea: ttp:// www.um.es/fem/EjsWiki/Main/ Download.
- [10] D. E. Rivera. "A methodology for integrated system identification with imc-pid controller design". *Ibero-American Journal of Automatic Control and Industrial Computer Science*, 4 (4) (2007): 252.
- [11] D. E. Rivera, M. Morari y S. Skogestad. "Internal model control for PID controller design". *Ind. Eng Chem. Proc. Des. Dev*, 25 (1986): 1822- 1831.